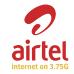

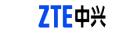

**USB Modem** 

**Quick Guide** 

MF190A

The following table shows the specification of your device.

enabling you to communicate anytime and anywhere.

| ine reneming table eneme are of | 1                                                        |
|---------------------------------|----------------------------------------------------------|
| Interface Type                  | USB 2.0 HIGH SPEED                                       |
| Systems supported               | Supports most types of laptop and desktop PC.            |
| Operating systems supported     | Windows XP, Vista, Windows 7 MAC 10.4, 10.5, 10.6        |
| Functions                       | SMS service, Data service, Applications management, etc. |
| Network Standards               | HSUPA/HSDPA/WCDMA/EDGE/GPRS/GSM                          |

The ZTE USB modem is a multi-mode USB modem, working in HSUPA/HSDPA/WCDMA/EDGE/

GPRS/GSM networks. With USB interface connecting to a laptop or a desktop PC, it integrates

the functionality of a modem and a mobile phone (SMS), and combines mobile communicatio with Internet perfectly. It supports data and SMS services through the mobile phone network,

### HSDPA: 7.2Mbps DL Storage: -40°C ~ +80°C Operation:-10°C ~ +60°C Temperature 76mm × 26mm × 11mm(without cap) Dimension

# Getting to know your device

The following figure shows the appearance of the MF190A. It is only for your reference. The actual product may be different.

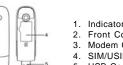

- . Front Cover
- . Modem Cap

- 4. SIM/USIM card slot

# Hardware Installation

1. Put finger on the bottom finger grip, and then lift the front cover of the modem to release and remove.

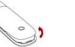

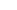

Do not open the front cover rudely so as to avoid the damage of the front cover.

2. Insert the SIM/USIM card into the SIM/USIM card slot.

Insert the SIM/USIM card with the metal contact area facing downwards into the slot, and then push SIM/USIM card as far as possible, shown as the following picture.

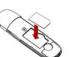

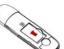

3. Put the front cover of the modem flatly upon the body of modem. Direct the front cover towards the locking catches on the sides of the modem and push the front cover of the modem to lock the front cover into its place.

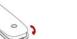

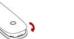

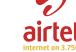

ZTE CORPORATION

NO. 55, Hi-tech Road South, ShenZhen, P.R.China

Postcode: 518057

The information on the package is only for your reference, Images are for your reference only

Please check the product model before purchasing.

€ 1588

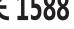

The OS automatically detects and recognizes new hardware and starts the installation wizard.

• Plug the USB connector into your computer's USB port and make

4. Connect the Modem to your laptop or desktop PC.

sure that it is tightly inserted.

## **Software Installation Guide**

On different operating systems, the installation procedures may be difference. Follow the system prompts during operation.

How to use your modem

Statistic

Phoneboo

. 💷 Airtel Menu

Help

Text

Various icons are presented to enable quick operation of the following functions:

provider for more information.

Show the help document.

and then click **Send** to send new message.

Set the configuration for the USB modem.

lick New > New Contact to add a new contact.

Click the **New Message** button, enter recipient's number and content.

Supplemental Airtel Menu services. Please contact with your service

Connect to the Internet.

Show data statistics.

Warning and Notice

Some electronic devices are susceptible to electromagnetic interference sent by modern if inadequately shielded, such

as the electronic system of vehicles. Please consult the manufacturer of the device before using the modern if necessary.

Operating of laptop and desktop PCs and the modern may interfere with medical devices like hearing aids and pacemakers.

Please always keen them more than 20 centimeters away from such medical devices when they are turned on. Turn the

Be aware of the usage limitation when using a modem at places such as oil warehouses or chemical factories, where

The use of electronic transmitting devices is forbidden in aircrafts, at petrol stations and in hospitals. Please observe

modem off if necessary. Consult a physician or the manufacturer of the medical device before using the modem.

there are explosive gases or explosive products being processed. Turn off your modem if required.

Do not touch the inner antenna area if not necessary. Otherwise it will affect your modem's performance.

Store the modem out of the reach of little children. The modem may cause injury if used as a toy.

Do not touch the metallic parts of the modem so as to avoid a burn, when the modem is working.

and obey all warning signs and switch off your modem in these conditions.

Using your USB Modem

Reasonable abrasion.

Otherwise it may influence signal reception.

outside the modem, so don't use it until it becomes dry.

This warranty does not apply to defects or errors in the Product caused by:

Please use original accessories or accessories that are authorized. Using any unauthorized accessories may affect

Avoid using the modern near or inside metallic structures or establishments that can emit electromagnetic waves.

• Do not use the modern immediately after a sudden temperature change. In such case, it will produce dew inside and

your modern's performance, and violate related national regulations about telecom terminals.

Handle the modern carefully. Do not drop, bend or strike it. Otherwise the modern will be damaged.

Operating temperature range of -10°C ~ +60°C and humidity range of 5% ~ 95% are recommended.

No dismantling by non-professionals and only qualified technicians can undertake repair work.

The modern is not waterproof. Please keep it dry and store in a shady and cool place.

### For Windows OS

Your system will start the software setup process automatically when you connect the modem to your computer correctly. Follow the system prompts to complete the software installation.

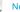

If the system does not launch installation automatically, you can run the installation program in

path of My Computer > AIRTEL MODEM.

The system will automatically display a CD-ROM icon on the desktop, when you connect the

modem to your computer correctly. Double click the installation software package in the CD-

Safe removal from your system

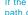

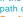

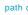

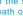

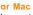

### ROM, and follow the system prompts to complete the software installation.

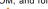

### Please close the application software, and then you can pull out the USB Modem safely.

arising out of or in connection with using of this product, whether or not ZTE had been advised, knew or should have known of the possibility of such damages, including, but not limited to lost profits, interruption of business, cost of capital, cost of

## How to get help

Limitation of Liability

. End User's failure to follow ZTE's installation, operation or maintenance instructions or procedures.

Modifications or repairs not made by ZTE or a ZTE-certified individual.

vii. Any other cause beyond the range of normal usage intended for the Product.

of the Product.

mentioned situations

the combined usage.

. End User's mishandling, misuse, negligence, or improper installation, disassembly, storage, servicing or operation

Power failures, surges, fire, flood, accidents, actions of third parties or other events outside ZTE's reasonable control.

vi. Usage of third-party products, or usage in conjunction with third-party products provided that such defects are due to

End User shall have no right to reject or return the Product, or receive a refund for the Product from ZTE under the above-

This warranty is End User's sole remedy and ZTE's sole liability for defective or nonconforming items, and is in lieu

of all other warranties, expressed, implied or statutory, including but not limited to the implied warranties of merchant-

ability and fitness for a particular purpose, unless otherwise required under the mandatory provisions of the law.

- You can get Help by:

substitute facilities or product, or any downtime cost.

- Clicking Help on the software.
- Sending E-mail to mobile@zte.com.cn

- Visiting http://www.zte.com.cn
- Calling Service Hotline: +86–755–26779999

ZTE shall not be liable for any loss of profits or indirect, special, incidental or consequential damages resulting from or